## SGVMUG Apps and Traps for October, 2013 by David Whitby

#### iOS / Apple TV

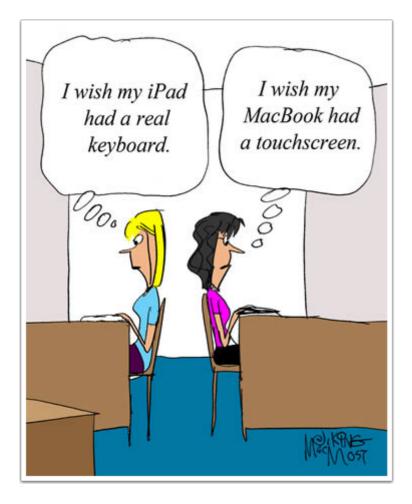

#### Not everyone is thrilled with the new iOS7 interface....

http://www.youtube.com/watch?feature=player\_embedded&v=JTpXVv-DaBQ

# Prepare for iOS 7 the Right Way: What To Do Before Upgrading an iPhone, iPad, or iPod Touch to iOS 7

http://osxdaily.com/2013/09/13/prepare-for-ios-7-before-upgrading/

#### 1: Check Device Compatibility

The list of **supported hardware** hasn't changed since the first beta build, so make sure your device is even on the list before anything else. To refresh, iOS 7 is compatible with the following devices:

- iPhone 4, iPhone 4s, iPhone 5, iPhone 5c, iPhone 5s
- iPod touch 5th gen
- iPad 2, iPad 3, iPad 4, iPad mini

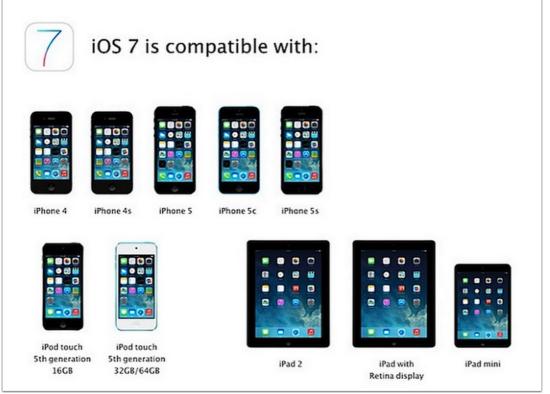

## Four privacy settings you should enable in iOS 7 immediately

Data backed up? Check.

iOS 7 installed? Check.

Data restored? Check.

Life is good and time to fire up your favorite iTunes Radio station, right?

Not so fast.

http://www.zdnet.com/four-privacy-settings-you-should-enable-in-ios-7-immediately-7000020902/

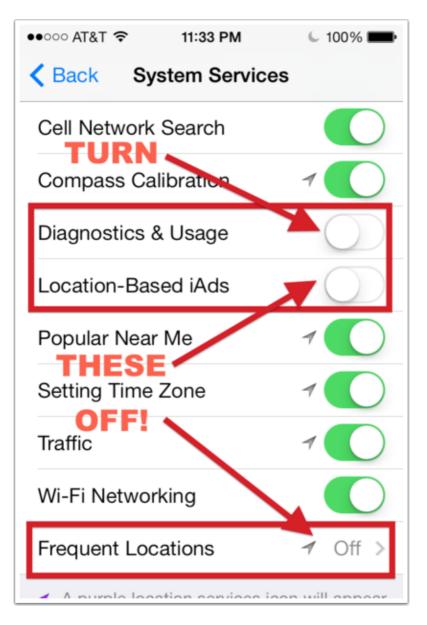

#### Apple Has Added A Tips and Tricks Section to iPhone Pages

By Hammad Saleem on Sunday 6th October 2013 6:51 am in Apple News, iPhoneRecently, Apple updated its website and added new "Tips and Tricks" section to its iPhone pages. This new sections give iPhone users a quick guide about various iOS 7 features for iPhones.Apple has added pages for iPhone 4S, iPhone 5C and iPhone 5S showing guides to users on how to use many features of the operating system such as Maps, Siri, Photography, Mail, Safari, Find My iPhone, Settings, Compass, and more. This information may not come in handy for regular iPhone users as they share tips and tricks that most of the users already know about. But, they may come in handy for users who recently switched to iPhone from Android or any other operating system. If you're interested, you can check out the tips page for iPhone 5S, iPhone 5C and iPhone 4S. to find out the tips pages for your device, just scroll to the bottom of the iPhone marketing page and find the tips link under "More iPhone" heading.Source: MacRumorsNo Comments » http://www.geeky-gadgets.com/apple-added-tips-and-tricks-section-to-iphone-pages-06-10-2013/

## A Beginners Guide to iOS7

#### http://isource.com/2013/09/18/beginners-guide-to-ios7/

Did you update your iPhone, only to find that it suddenly looks very unfamiliar? Don't recognize your stock apps? Having trouble finding things? If so, I'm here to help. This brief guide covers most of the basic things that have changed or moved, and also points out a couple of the less intuitive new features.

#### What Just Happened to my iPhone?

For those of you who have either followed the news about iOS 7 since it was announced at WWDC, or have been running the beta, this will be old news. But for those who haven't, and have found this article while searching for help in understanding this substantially different new update, you've come to the right place. Let's jump right in and look at some of the things that have changed or moved.

#### 1. Where is Spotlight Search?

This is one of the major changes from previous versions of iOS to iOS 7. While ignored by some (including myself) Spotlight Search became an important tool for many. As users amassed more and more apps, Apple's somewhat limited folder structure became taxed, and older, lesser used apps often became more difficult to find. Spotlight Search became the answer to this problem for many users.

Spotlight used to be accessed by swiping right from the first Home screen, or by pressing the Home button one when on the first Home screen, or twice from any other Home screen.

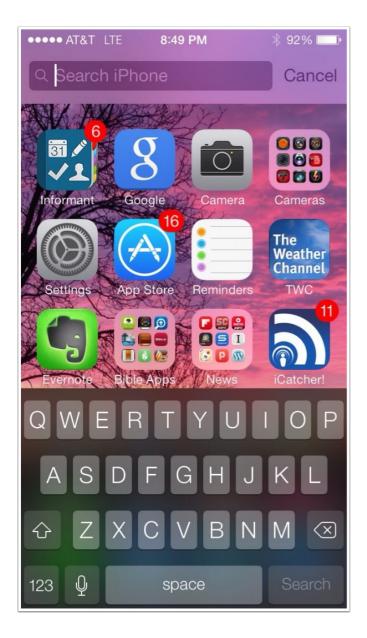

#### How to Find Everything That Moved in iOS 7

#### http://lifehacker.com/how-to-find-everything-that-moved-in-ios-7-1335503918

iOS 7 is out today and while it might at first look like a new coat of paint, a bunch of things have moved around too. So, before you waste hours trying to figure out how the heck to find everything, here's where everything's moved to.

Get to Spotlight Search with a Swipe

One of the big differences in iOS 7 is how you get to Spotlight Search. It was once located to the left of the home screen and accessible with a swipe. Now, you'll need to swipe down from the middle of the home screen to access it.

Search in Safari from the URL Bar

The search bar in Safari is now gone. So, if you want to search Google, just type your search query into the the URL bar.

Start Private Browsing Sessions in Safari

For the longest time in iOS 7 you had to go all the way into the Settings menu just to initiate a private browsing mode in Safari. Now, just hit the "+" button to open a new tab, and then tap "Private." You'll get the option to close all your open tabs, or keep them open to change them to a private session.

Get the Old Notification Center Back (Sort of)

Notification Center gets a huge overhaul in iOS 7 and things are pretty different. For one, you now have a calendar view showing what's coming up on your calendar, as well as a quick summary of the weather. If you want something closer to the old Notification Center back, you'll need to pop into Settings > Notification Center and change a few things around. Turn off the "Today View," "Today Summary," and "Tomorrow Summary." Then set up your notifications for apps as you'd like.

#### Top 20 Hidden iOS 7 Features That You Likely Don't Know About

With hundreds of new features to boot, iOS 7 for iPhone, iPad and iPod touch is a gold mine waiting to be explored to its full potential. Today, we're going to go through some of the most lesser known features and tips which we believe you should try right now.All set? Let's begin.1. Use Safari To See Tweets With Links / URLsWant to quickly see all the tweets in your timeline with URLs / links in them? Simply launch Safari, press the bookmarks button – the one that looks like an open book, obviously – then press the @ button on top. Boom! All the tweets with links in one place. You should be signed in to your Twitter account in Settings > Twitter in order for this feature to work.2. Turn Parallax On / OffDon't like the new iOS 7 Parallax effect on wallpapers – or 3D wallpapers as we would like to call them? Fear that it might be draining your battery? Simply turn it off. Go to Settings > General > Accessibility > Reduce Motion and turn it on or off according to your liking.3. Enable Motion Sensing ControlsiOS 7 lets you launch Siri or press the Home button by simply tilting your head, or pull down Notification Center by tilting your head to the left. Sounds epic? Indeed it does. Head over to Settings > General > Accessibility > Switch Control to turn it on. Now go to Switches and set up switches to perform different actions. http://www.redmondpie.com/top-20-hidden-ios-7-features-that-you-likely-dont-know-about/

# Apple's iOS7's hidden gems

BY SALVADOR RODRIGUEZ

Apple Inc.'s iOS 7 is a big change — and worth downloading.

The free mobile operating software for the iPhone and the iPad comes with a bright new look and a whole lot of major new features, but there are also several hidden features you might not have noticed or heard of.

Here are our favorites.

Focus photos using volume button: In iOS 7, you can now press on the iPhone's volume down button to quickly focus the camera and take a picture. Hold down on either volume buttons and it'll quickly shoot a burst of photos.

Block people from calling, messaging you: Tired of constantly hearing from your ex? You can block him or her on iOS 7. Go to your phone app, find the contact, scroll to the bottom and tap on Block This Caller. This will keep you from getting the person's calls, messages and FaceTime requests. You can also block someone who's not in your contacts if they've recently called or texted you. And if you ever want to call or message the person you've blocked, you'll still be able to do it.

Message time stamps: One of the most annoying things about previous versions of iOS is that you couldn't see a time stamp for each text message you sent or received. The Messages app would show you a time stamp for some but not all messages. That's been fixed.

Inside a conversation in the Messages app, you can now swipe left to see a time stamp for every message.

Easy-to-find private browsing in Safari: Private browsing in Safari was already a feature in IOS, but before you had to go into the Settings app to turn it on. In IOS 7, you can tap on the bookmarks icon within the Safari app to turn it on (it's the second icon from the left on the bottom bar). Private browsing enables you to surf the Web without storing your history.

See (and turn off) your frequent locations: In 10S 7, your device will track the locations you frequent. You can see those locations in a map in the Settings app. Open the app, go to Privacy, then Location Services, then scroll down to System Services. On the next page tap on Frequent Locations. Once there you can toggle off Frequent Locations to keep your phone from tracking you. Or you can tap on your history to see a neat map of the places you visit most.

Turn off apps: Turning off an app in iOS 7 is different from how it was done in previous versions. To do it, double-tap the home button to be taken to the multitask screen. There, find the app you want to close and swipe it upward until it is moved off screen. The app is now off.

Hidden device search: Before, you could quickly search your gadget for contacts, songs or documents by swiping left on the home screen. That's now gone and has been replaced by a different gesture. To find search, you'll instead have to tap the middle of the home screen and swipe downward.

Search Twitter and pictures with Siri: You can quickly see what someone is tweeting by asking Siri "What is (person's name) saying?" Siri will then pull up that account's most recent tweets. Additionally, you can also do an image search using Siri. Simply say, "Show me pictures of (item you're searching for)" and Siri will quickly pull up images. Bubble level tool: Need to see whether the table you're constructing is balanced? There's now a bubble level tool within the Compass app. To access it, open the app and swipe to the left.

Change the way your phone vibrates: If you don't like how your iPhone vibrates when you get a call or text message, you can now change that. Go to your Settings app, then Sounds, tap whichever notification you want to edit, and then tap on Vibration. At the bottom, you'll see Create New Vibration. Tap that and you can start creating your own vibration.

Change the way Siri pro-nounces a word: If you don't like the way Siri is saying a inc sea ho certain word or name, you can try to change it by telling cer tem her, "That's not how you pro-nounce that." Siri will then per ask you the proper way and listen to how you say it. Afterward, she'll present you with three ways she can to h der say it, and you can choose MO the one you like. But I say "try to change" because We "try to change" because when I tried, it didn't fix the lay way she said my friend's name to lav

salvador.rodriguez@ latimes.com

#### This week's top stories: iOS 7 and iPhone 5s all the way

iOS 7: what you need to know before updatingiOS 7 is out, get downloadingDownload links for iOS 7iOS 7 walkthroughList of iOS 7 featuresApple posts iOS 7 user guides for the iPad and iPod touchiOS 7 prevents some non-certified Lightning cables from charging your deviceiOS 7 vulnerability allows anyone to bypass Lock screenNew in iOS 7: Motion ActivityFirst look: iPhone 5sReview: Touch ID fingerprint sensorReview: iPhone 5s Slo-Mo video captureAs expected, the iPhone 5s is way faster than the iPhone 5How to get ready for iOS 7 releaseiOS 7.0.1 fixes iPhone 5s Touch ID issueiFixit gives the iPhone 5s the teardown treatmentYour chopped off finger wouldn't unlock your iPhone 5s anywayApple TV 6.0 is out: iTunes Radio, AirPlay from iCloud, and more

http://www.idownloadblog.com/2013/09/22/topsept222013/

empl

# Apple TV Updated To 6.0 With iTunes Radio, iCloud Photo Stream Support And More

Apple has updated Apple TV to 6.0 to include some of the features found in iOS 7 and iTunes 11.1, including iTunes Radio, iCloud photo streams, podcasts, and AirPlay from iCloud, which allows users to play content on any other Apple TV through streaming. Updating the Apple TV is done OTA (over-the-air) by going to Settings> General> Software UpdateSHARE:TwitterStumbleUpon

http://www.funkyspacemonkey.com/apple-tv-updated-6-0-itunes-radio-icloud-photo-stream-support

#### OSX

#### How to make your Mac faster.....

http://www.businessinsider.com/how-to-make-your-macfaster-2013-9?utm\_source=feedburner&utm\_medium=feed&utm\_campaign=Feed%3A+typepad%2Falley

## **5** Command Key Tricks for OS X to Improve Your Mac Workflow

The Mac command key, sitting alongside the spacebar and containing that funky looking icon logo, is commonly used for initiating keyboard shortcuts throughout OS X. But that command key also has some nice usability tricks up its sleeve that are lesser known and underutilized, many of which can help with your general workflow throughout OS X and the Finder. Here are five particularly handy tips that use the command key.1: Open Sidebar Items in a New Window with Command+ClickHold down the Command key and click on any sidebar shortcut item within the Finder Sidebar to open it within it's own new window. This works with any sidebar item, whether it's under Favorites, Shared, or Devices, and is extremely useful when you need to copy or move files around within the File system. It's also much faster than opening a new window and then navigating around to locations.2: Move Windows in the Background with Command+DragNeed to reveal something in the background, but don't want to lose the focus of your primary window or app? No problem, just hold down the Command key and drag the background without interfering with whatevers going on in the foreground.

http://osxdaily.com/2013/09/24/5-command-key-tricks-for-mac-os-x/

## 1: Open Sidebar Items in a New Window with Command+Click

Hold down the Command key and click on any sidebar shortcut item within the Finder Sidebar to open it within it's own new window.

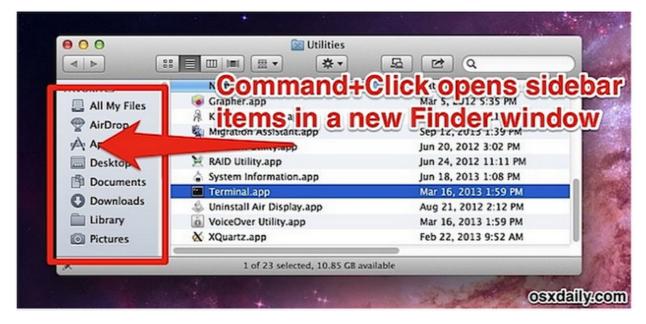

This works with any sidebar item, whether it's under Favorites, Shared, or Devices, and is extremely useful when you need to copy or move files around within the File system. It's also much faster than opening a new window and then navigating around to locations.

# iTunes 11.1 brings iTunes Radio, Genius Shuffle, podcast stations, more | Macworld

http://www.macworld.com/article/2048947/itunes-11-1-brings-itunes-radio-genius-shuffle-podcast-stations-more.html#tk.rss\_all

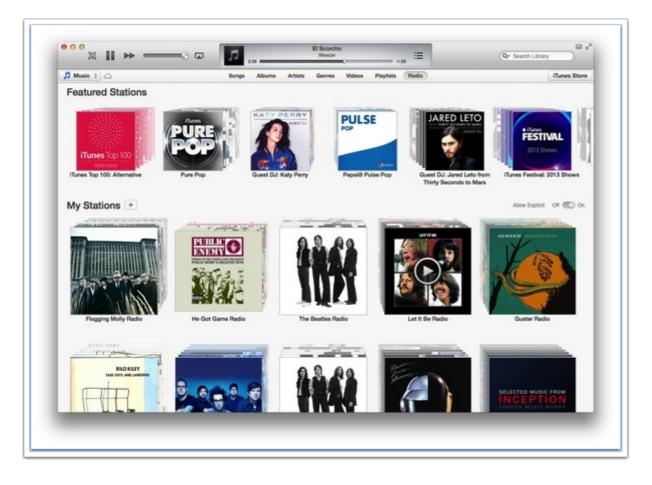

## The Big List of things you can tell Siri to do now...

http://m.imgur.com/a/UUspq

| SENDING MESSAGES                                               |
|----------------------------------------------------------------|
| "Tell Susan I'll be right there"                               |
| "Send a message to Brian Park"                                 |
| "Send a message to Emily saying<br>how about tomorrow"         |
| "Tell Lindsey the show was great"                              |
| "Send a message to Susan on her<br>mobile saying I'll be late" |
| "Send a message to 408 555 1212"                               |
| "Text Brian and Emily where are you?"                          |

#### Roll-up windows like a windowshade.

When you double-click the title bar of a window, WindowMizer minimizes the window to the Dock and leaves a placeholder title bar on the screen. When you want to get back to what you were doing, simply double-click the placeholder title bar and the window will restore from the Dock. No need to navigate to the Dock to find the window you just minimized... it's exactly where you left it!

WindowMizer also helps you maintain an organized desktop by allowing you to see all opened windows at once and provides easy restoration of minimized windows by double-clicking the titlebar placeholder. Perfect for single-monitor systems where space is a commodity. Works on multiple-monitor systems and increases productivity.

https://www.macupdate.com/app/mac/47471/windowmizer

#### 10 tips for managing minimized windows

http://www.macworld.com/article/2048857/10-tips-for-managing-minimizedwindows.html#tk.rss\_all

1. Minimize windows with a double-click in the title bar

When you want to minimize a screenwide window, you don't have to travel over to its yellow minimize button or let go of your mouse to use the Command-M shortcut.

You have another option: Go to the Dock pane of System Preferences and check Double-click a window's title bar to minimize. From then on, you'll have that option, too.

#### What Apple Wants To Do For The Finder Is What XtraFinder Already Does For Free | Mac360

http://mac360.com/2013/09/what-apple-wants-to-do-for-the-finder-is-what-xtrafinder-already-doesfor-free/

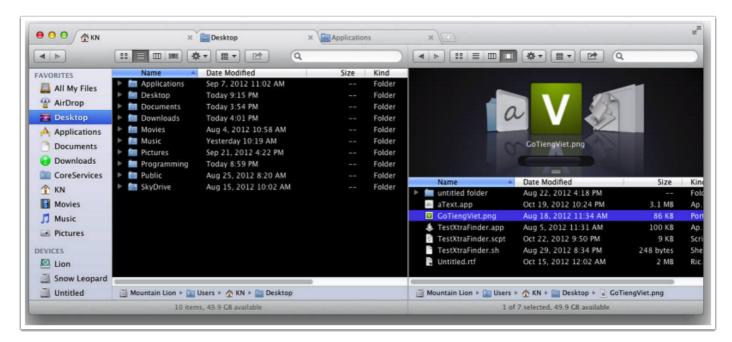

#### Non Apple but Tech Related

## The Genographic Project 2.0 BETA

"The greatest history book ever written is the one hidden in our DNA." —Dr. Spencer Wells

The Genographic Project is a multiyear research initiative led by National Geographic Explorer-in-Residence Dr. Spencer Wells. Dr. Wells and a team of renowned international scientists are using cutting-edge genetic and computational technologies to analyze historical patterns in DNA from participants around the world to better understand our human genetic roots. The three components of the project are:

To gather and analyze research data in collaboration with indigenous and traditional peoples around the world

To invite the general public to join this real-time scientific project and to learn about their own deep ancestry by purchasing a Genographic Project Participation and DNA Ancestry Kit, Geno 2.0 To use a portion of the proceeds from Geno 2.0 kit sales to further research and the Genographic Legacy Fund, which in turn supports community-led indigenous conservation and revitalization projects

The Genographic Project is anonymous, nonmedical, and nonprofit, and all results are placed in the public domain following scientific peer publication.

https://genographic.nationalgeographic.com/about/

A competitor is 23andme, recommended by Dr. Neil Degrasse Tyson

https://www.23andme.com/